## Tutorial para Cadastro de Usuário e Inclusão de Processo no E-Protocolo

Cadastro de Usuário Externo

## **CADASTRO PARA ASSINATURAS DE RECIBOS - PASSO APASSO**

- 1) O(A) bolsista deverá acessar o endereço eletrônico: <https://eprotocolo.pr.gov.br/>
- 2) Clicar em: Ainda não sou cadastrado.

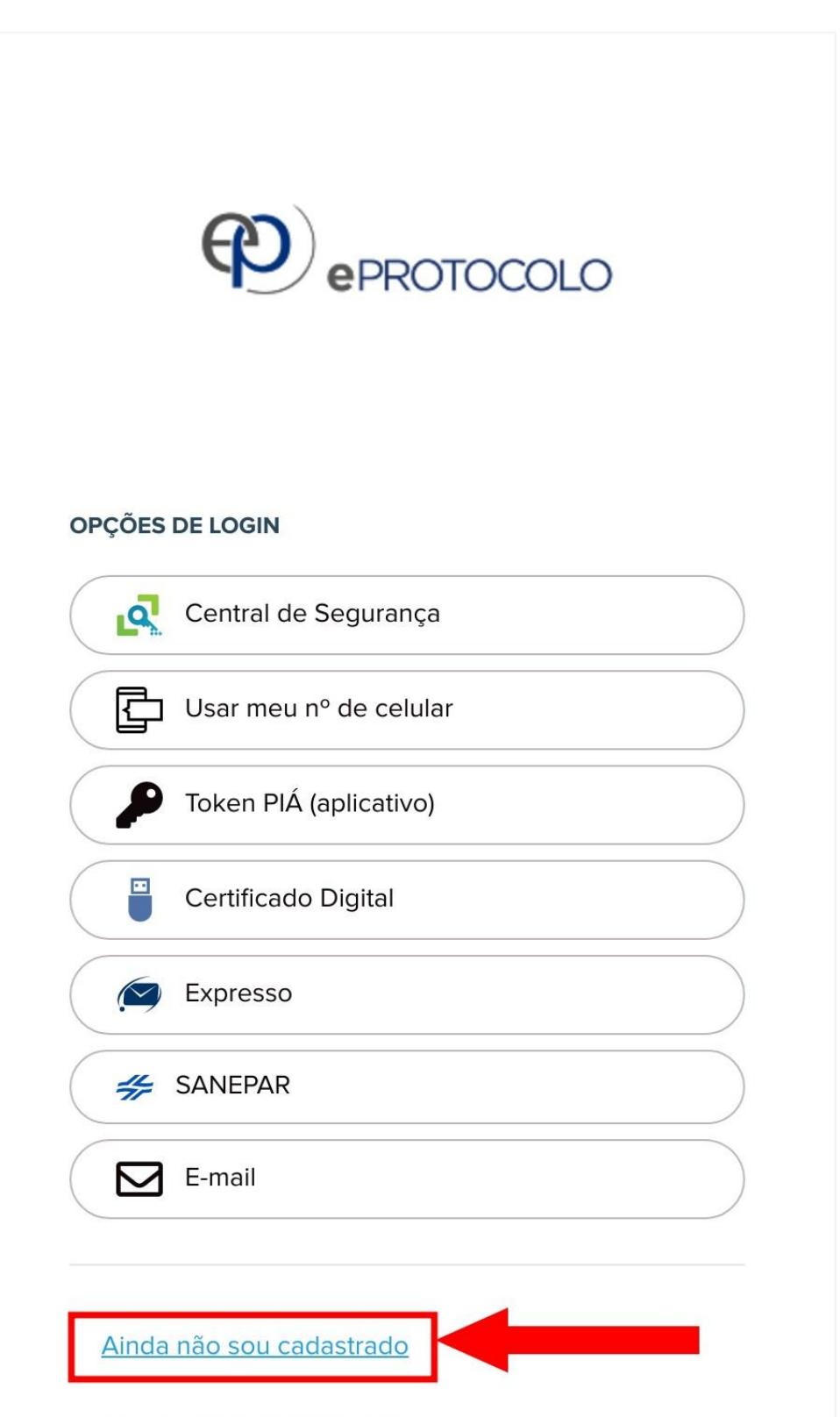

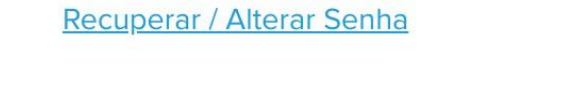

3) Preencher todos os dados solicitados;

4) Após a finalização do preenchimento, o(a) usuário será automaticamente vinculado(a) para protocolar e acompanhar suas solicitações particulares.

## **LOGIN NO SISTEMA - PASSO APASSO**

1) O(A) bolsista deverá acessar o endereço eletrônico: <https://eprotocolo.pr.gov.br/>

2) Clicar em Centra de Segurança;

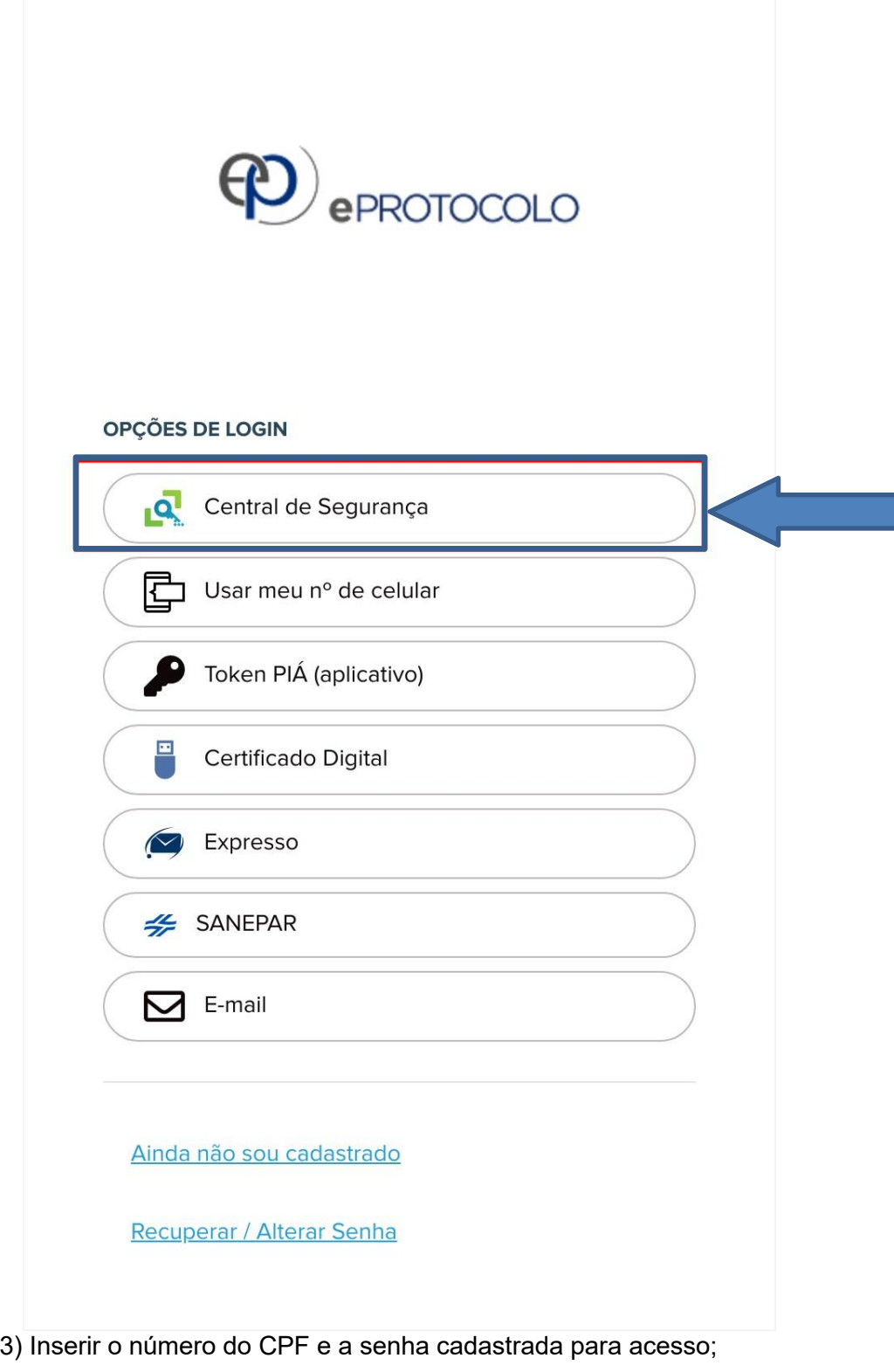

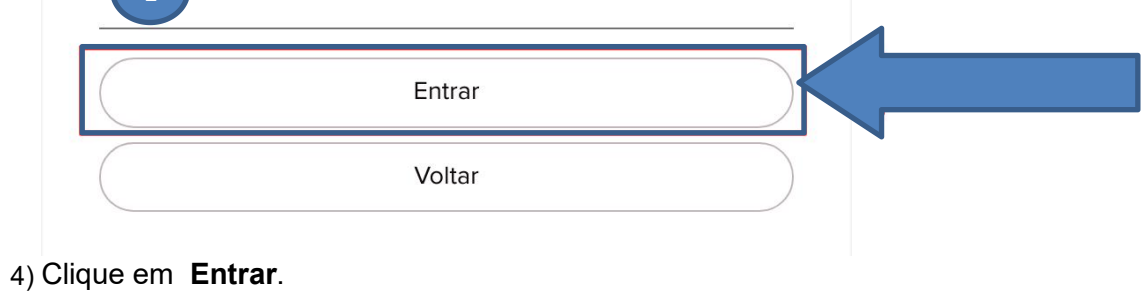

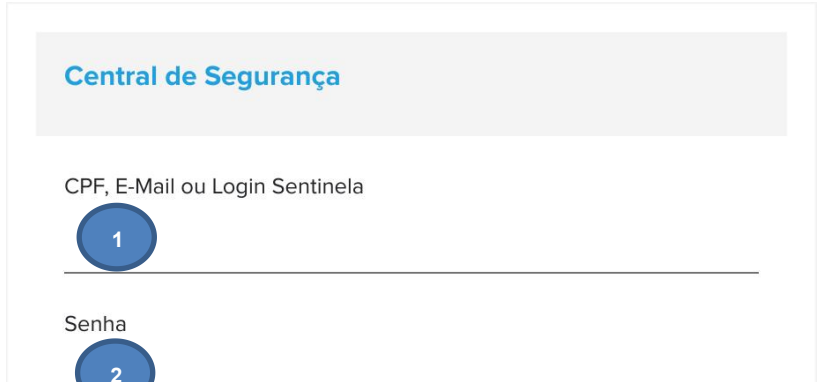